## **Installation Instructions**

## **SAS Enterprise Guide<sup>â</sup> 3.0 for Windows**

Administrator privilege is required to install various system updates. To ensure that Enterprise Guide software can be completely and safely installed, it is strongly recommended that the installer have administrator privilege.

## Preserving the Repository During an Upgrade

*Note:* The following procedure is necessary only if you are upgrading from Enterprise Guide Software, Version 1.0 or Release 1.1. If you are upgrading from Enterprise Guide Software, Release 1.2 or later, the repository file is automatically preserved and updated.

If you are upgrading from a previous release of Enterprise Guide software, and if you have existing definitions for servers, libraries, and users that you want to preserve, then you must back up your current repository before uninstalling Enterprise Guide software. If you have such definitions, then you created them by using the Administrator application, which you can run again by selecting the **Start** menu, then **Programs**, then **The SAS System**, and finally **Administrator**.

If you do not back up this repository, then the uninstall process will remove it along with the Administrator application, resulting in data loss. To back up the repository, follow these steps:

1. Using Windows Explorer, or from the Windows command prompt, make a copy of the repository file in a temporary directory. The following is an example of the command to use from a command prompt:

C:\> copy "c:\Program Files\SAS Institute\Shared Files\SAS Directory Services\SdsLocal" C:\temp\sdslocal

If you do not know the name or location of the repository file, follow these steps:

- a. Start the Administrator application by selecting the **Start** menu, then **Programs**, then **The SAS System**, and finally **Administrator**.
- b. Select **Mode** and then **Admin**.
- c. Select **File** and then **Repository Maintenance**.

The name and location of the repository is displayed in the **Repository Maintenance** window.

SAS and all other SAS Institute product or service names are registered trademarks or trademarks of SAS Institute Inc. in the USA and *other countries. Other brand and product names are registered trademarks or trademarks of their respective companies. â indicates USA registration.*

*Copyright Ó 2003 SAS Institute Inc. Cary, NC, USA. All rights reserved.*

- 2. Install SAS Enterprise Guide 3.0 as described in the next section. As a part of the installation process, you might be prompted to uninstall before you can continue, if your installed version of Enterprise Guide is 1.3 or earlier.
- 3. Once the installation of SAS Enterprise Guide 3.0 is complete, copy the repository file from the temporary location to the SAS Directory Services path,

!root\SAS\Shared Files\SAS Directory Services

or to the location displayed in the **Repository Maintenance** window in step 1.

4. You will need to update the schema to make the old repository compatible with the new release of the software. In order to update the schema, execute the sdsdbmnt utility found in the SAS Directory Services path by entering the following at a command prompt:

*<SAS Directory Services path>*\sdsdbmnt *<repository\_pathname>*

where *<SAS Directory Services path>* is the full path of the location for SAS Directory Services (for example, C:\Program Files\SAS Institute\Shared Files\SAS Directory Services), and <repository pathname> is the full path name of the repository file.

For example:

"C:\Program Files\SAS Institute\Shared Files\SAS Directory Services\sdsdbmnt" sdslocal

*Note:* In the above example, if the user installed any pre-Version 9 software from SAS, the default location for Shared Files is:

C:\Program Files\SAS Institute\Shared Files

SAS software Version 9 and later will default to:

C:\Program Files\SAS\Shared Files

You will then be able to run Enterprise Guide software and the Administrator application, making use of your existing definitions for servers and other items.

## Installing SAS Enterprise Guide 3.0

- 1. Insert the SAS Enterprise Guide software CD.
- 2. If your CD-ROM drive is configured for autorun, you should see a setup screen with four buttons: **System Requirements Wizard**, **Enterprise Guide Setup**, **Administrator Setup**, and **Technical Support**. If you do not see the setup screen, click the Windows **Start** button and select **Run**. Type  $d: \setminus s \in \mathbb{R}$  where the letter  $d$  corresponds to the computer's CD-ROM drive.
- 3. To verify that your system has the correct minimum system requirements, click the button labeled **System Requirements Wizard**.
- 4. Select the **Enterprise Guide V3** option *unless* you are installing only the Enterprise Guide Administrator. See the *System Requirements* for more details.
- 5. If Enterprise Guide 1.3 or earlier is already installed on the machine, the following screen will be displayed:

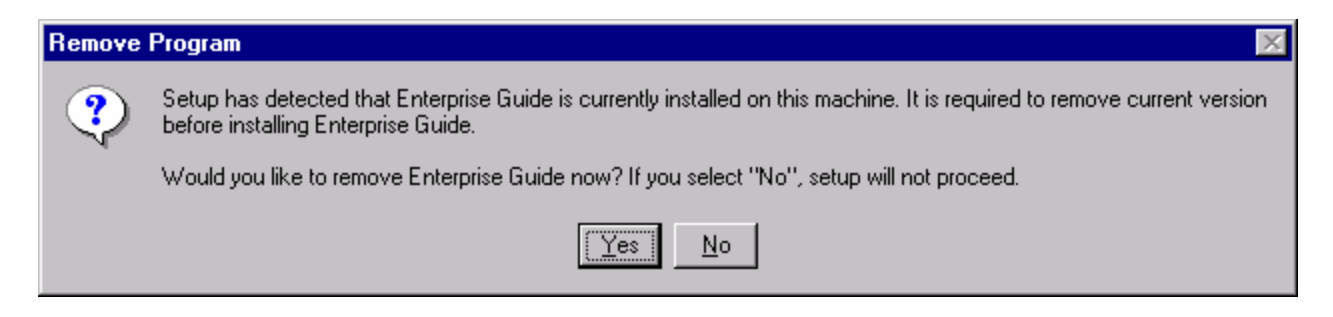

Enterprise Guide 3.0 can coexist on the machine with Enterprise Guide 2.0. Any other versions of Enterprise Guide software should be removed.

- 6. Restart the Enterprise Guide setup program, as described in step 2, to continue with the installation.
- 7. Click the **Enterprise Guide Setup** button. This will install both the Enterprise Guide and the Administrator portions of the software.
- 8. To install only the Administrator portion, click the **Administrator Setup** button.
- 9. To access the SAS Technical Support Web site, click the **Technical Support** button.
- *Important:* Even though a non-English language(s) may have been selected during installation, Enterprise Guide software is displayed in English by default. To change the default language, you must start Enterprise Guide software, select the **Tools** pull-down menu, then the **Options…** menu option, and then the desired language from the **Current Selected Language** drop-down list. Enterprise Guide software must be restarted for this change to take effect.
- *Important:* To run a localized SAS System image, your operating system must be configured to use a Windows regional setting appropriate to the localized SAS System image. You may experience unexpected results if the regional setting and the localized SAS System image are not consistent. If multiple SAS localizations have been installed on the system, you may need to change the regional setting for each localized SAS System image before invocation. For information on how to change or to use regional settings, refer to your Microsoft Windows documentation.